オリエンテーション

# WebサービスAPI勉強会

「勉強会を始める前の準備事項と学習方法、ガイダンス」

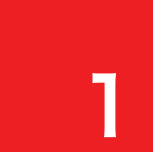

2

# <mark>1</mark> WebサービスAPI勉強会について <mark>ヮ−ク</mark>

 主催者のwackeyがPHPの勉強に挫折している中、ある瞬間、API の扱い方がわかったというブレークスルー起きたのが2009年2月。 それを人にも伝えたいという思いから始まりました。

「HTMI やCSSが修正できる人であれば3時間もあれば、PHPを少 し教えてAPIを扱えるんじゃないか?」

と半ば無理難題気味な勉強会を開催したところ、なんとかご好評いた だき、シリーズ化しました。

 その中、参加メンバーによるWebサイト開発合宿や集中開発日など のイベントも始まり、2010年からはリンクシェア・ジャパン様のご協力 で勉強会のための会議室をお借りすることが出来、メンバーも徐々に 増え、そして各種コンテストでの受賞者も出てくるにまで至りました。

 第3クールでは、第1クール・第2クール同様に初めての方でも参加 しやすい導入部分を入れますが、同様にスピードも速いと感じられる かもしれません。しかし、なるべく最低限のことに絞っているため、覚え ることは少ないはずです。

 予習・・復習を繰り返していれば、最低限のことを身に付けられるの で問題はないでしょう。足りない情報は後でゆっくり身につければ良 いのですから。

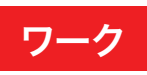

①WebサービスAPI勉強会の公式ページをブックマーク http://web-service-api.jp/

②WebサービスAPI勉強会の第2クールサークルを見て、今までのや りとりや参加メンバーの雰囲気を掴んでおく http://www.c-player.com/ad62110/message

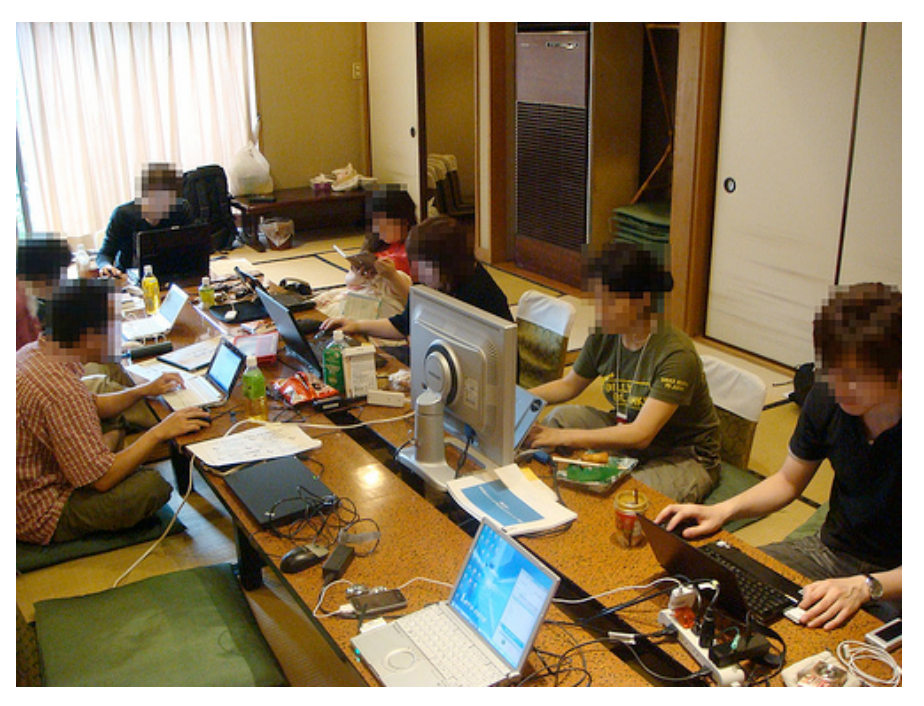

開発合宿では、1泊2日の中で数回行われるレビュー会がそれぞれの 開発を劇的に進めます。集中力を高めるだけでなく、アイデアや意見も 短期間に集めて軌道修正し目標に到達することを目指します。

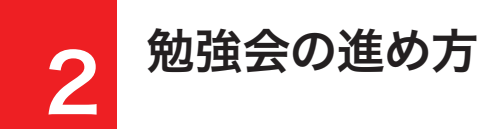

 WebサービスAPI勉強会では、毎回必ず約1週間前にテキスト(下 書き版の場合もあります)を配布します。これは勉強会当日までにあら かじめ読んでいただくことによって、わからない部分や知りたいことを 明確にするためです。

 そうすれば、勉強会当日は特にその部分に集中して聞くことが出 来、当日のワークやその他の新しい情報を入手するのにも余裕ができ ます。これは学校で言う予習と同じです。

また、事前準備をお願いする場合もあります。

 具体的にはAPIキーの取得やECサイトとの提携などです。中には申 請から時間がかかるものがあるので、早めに終わらせておくのが良い でしょう。また、特に初めての方にはソフトのインストール等をお願い しております。

当日は早めに会場にお越しください。

4

 特に初めての方はネット接続やコンセントの場所確認などに時間 がかかるため、勉強会に出遅れてしまいます。会場の時間制限もある ので、有意義に渦ごすためにもすばやく着席、運営の進行にご協力く ださい。

 主に1時間目と2時間目でワークショップ形式で「説明→ワーク」と いう流れで進行します。3時間目では各自で課題を決めて、オリジナル のアウトプットを作り、4時間目でレビュー会を行ないます。

#### ワーク

①手帳やカレンダーに勉強会の日時・場所を書き込みましょう。

 現在決まっているのは、 10/9(土)、11/13(土)、12/11(土)の 13:30〜17:30 来年以降は決まり次第ご連絡します。

②テキストが配信されて、目を通す時間、時間がかかりそうな事前準 備があるかチェックできる時間を確保しましょう。

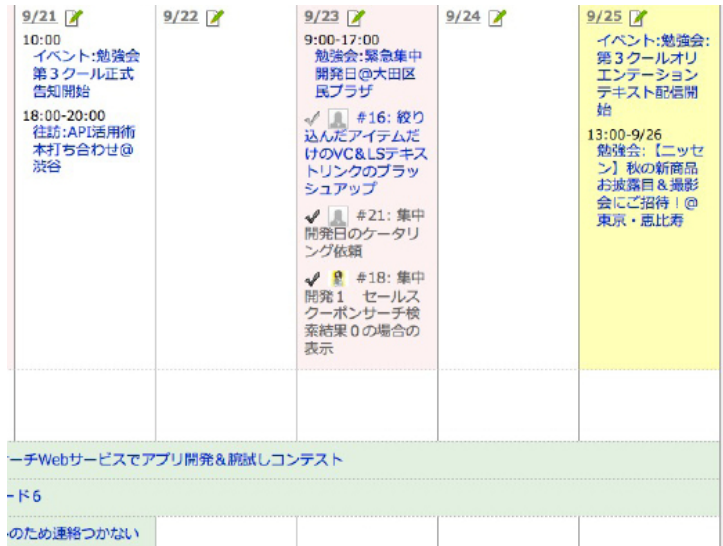

サイボウズliveでは勉強会全体のカレンダーやToDoリストを共有し て、"つながり"からモチベーションを高め合ったり、その他アフィリエイ トイベントなどをシェアしたりしています。

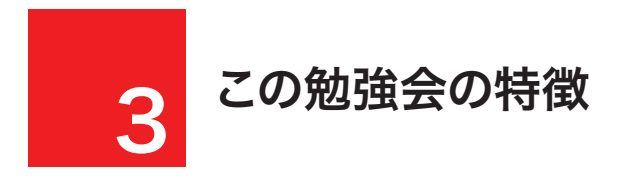

 この勉強会の特徴としては、APIを使ったサイトやツールをつくるの に必要最低限の知識に絞っていることです。

第二クール以前では

6

「PHP未経験者でもすこしずつPHPを学びながらAPIを自在に扱え るようになることを目指す」

という思想のもとに勉強会を進めていました。今回はJavascriptを軸 に同様に進めていきます。

 本来であればPHPやJavascriptの文法についてきちんと説明す べき点もありますが、ある程度飛ばして進めていき、ゴール(APIを使 って何か表示させる)に最短距離で突っ走るスタイルで進めていきま す。

 まずは画面に出力されるような形で結果を出して、やる気を引き出 し、そこからさらに細かいことを知りたいという欲求から各自で細かい ことを勉強していく流れで考えています。

 本当に最低限のことに絞っているので、逆に考えるとその最低限の ことさえクリアすれば、あとは応用で他のAPIにチャレンジすることも 可能です。その最低限のことをマスターしていきましょう。

### ワーク

①PHPやJavascriptを学ぶための参考書籍を調べてみる まずは買わなくても良いので、立ち読みなどで自分に合いそうな入 門書を一冊を持っておくと有利です。

 WebサービスAPI勉強会公式サイトでもオススメ書籍をリストアッ プしています。

http://web-service-api.jp/%E5%8F%82%E8%80%83%E6% 9B%B8%E7%B1%8D/

②参考サイトをリストアップ

 Googleなどで検索することは元より、体系的に説明しているサイト を探してブックマークしておく。

#### 例:

Saity先生のPHP基礎講座

http://www.phppro.jp/school/phpschool/

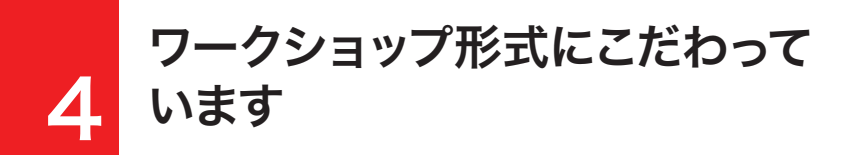

 すでにお気づきだと思いますが、ページの右側は「ワーク」となって います。これはそのページごとに必ず参加者が考えて手を動かすタイ ミングとしていれています。

 この勉強会の大きな特徴でもありますが、「ワーク」は参加者が自発 的に答えを出していくために手を動かします。そのため、単にセミナー を聞くことに比べ、記憶に残りやすい、つまり身につけやすい勉強会に なります。

 同時に同じ会場、同じタイミングで同じように勉強している仲間も いるので、集中力も上がります。

また、わからなければ、まわりの人に相談し合いながら進めてすぐに 解決できるので、学習スピードも上がります。

 ワークショップ形式だからこそ、頭だけでなく、手も使って覚えるこ とが可能となるのです。

 また、自分の手で、自分のパソコンで動いたという成功体験を積み 重ねることによって、やる気を引き出すことも出来ます。

 講師のパソコンではなく、自分のパソコンで自分が作ったプログラ ムが動いていることが大切なのです。

#### ワーク

①過去のWebサービスAPI勉強会のテキストやサンプルを閲覧して、 どんなワークをやっているか調べてみる

http://web-service-api.jp/text-sample/first-cool-text/ http://web-service-api.jp/text-sample/second-cool-text/

②試しに、第2クールのPart1.1時間目だけでもやってみてください。 (上記URLからテキストやサンプルがダウンロードできます)

8

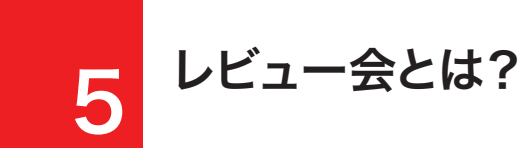

 主に3時間目に各自オリジナルのワークを行っていただきます。これ はその日にならったことをアレンジしたり、自分のサイト用に作ってみ たり、自由課題をワークとして行っていただきます。

一方4時間目にはレビュー会というのを行ないます。

 これは各自が、それぞれの作品を発表し、第三者の客観的な評価や 意見をもらうものです。自分では気付けないことや、さらにプラスにな るアイデアをもらえる機会になります。

 逆に意見を言う側もその人のサイトを見て、考えることを繰り返す ので、どこが良いのか悪いのか、またどうすればよくなるかのトレーニ ングになります。

 そして、参加者人数分のサイトやツールについてそのアイデアを一 度に聞くことができるので、刺激にもなり、他の参加者の話題でも自 分のサイトに活かせることがあるかもしれません。

 そういう意味ではとても意義のあるレビュー会ですので、恥ずかし がらずに、できなくても、何か発言をして、アドバイスをもらって、勉強 会参加メンバーでシェアしましょう。

 そして勉強会全体で刺激しあって、みんな一緒にスキルアップして いくことがこの会としても重要なことになります。

### ワーク

①過去の録画済みのUstream動画を見てその時のレビュー会の様 子を見てみましょう。

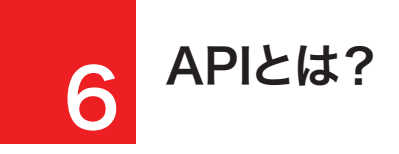

 APIとはApplication Programming Interface(アプリケーショ ンプログラミングインタフェース)の略です。といってもこれだけではな んのことかわからないでしょう。

 おそらくこの勉強会に参加されている皆様の場合にはWebを通じ ての「API」について学ぼうとされていると思います。それらのAPIのこ とを一般的には「Web API」「WebサービスAPI」等の呼び方をしま す。

 APIはリクエストに応じてコンテンツ(商品)データや機能を提供し ているものです。逆に言えば、自分のサイトでコンテンツ(商品)データ を持たなくても良いというメリットがあります。

 これがどのように役に立つのかというと、API提供者側で商品の品 切れや新商品追加などのメンテナンスを追加しているので、最新の商 品データベースをもつAPIにアクセスして、自分のサイトに表示するこ とが出来ます。

 これはリンク切れを防いだり、またサイトを更新しなくても最新情 報や商品・価格などを表示することなどに役立ちます。

 しかし、APIはそれだけではありません。これから少しずつ勉強して いきましょう!

 初心者向けAPI説明資料を別途作成しましたので、そちらでご確認 ください。

### ワーク

①勉強会当日に提供される、スライドをご覧ください

②マッシュアップアワードのサイトにて160種類以上のAPIが整理さ れています。これを見ているだけでも、どんな情報やコンテンツが引っ 張り出せるか、イメージを膨らませてみましょう。 http://ma6api.mashupaward.jp/

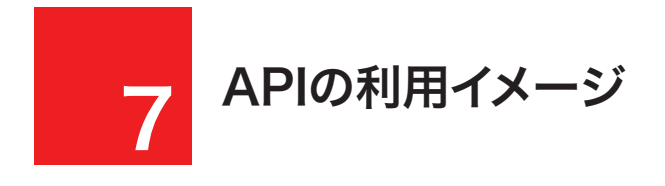

 基本的にユーザがサイトにアクセスしたときにAPIへもアクセスし、 ブラウザ上に、APIを利用したコンテンツや商品リンクを表示させるこ とができます。

 APIからは基本的に構造的に整理されたデータのみが帰ってくるの で、プログラムなどで見た目をHTMLのテンプレート(定められたパタ ーン)で表示されるように、調整が必要です。

 また、逆にAPIへアクセスするときも、定められたルールに従い、リ クエストする必要があります。一番多く使われているのがREST形式 (XML)で、http://から始めるURLを組み立ててアクセスします。

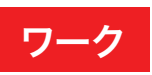

①各種APIの仕様書を見て、どんな項目で検索したり、条件を指定し たり絞り込みできるか、確認してみましょう。

例:ヤフーデベロッパーネットワーク http://developer.yahoo.co.jp/

②各種APIの仕様書を見て、どんな項目が返ってくるか、確認してみま しょう。

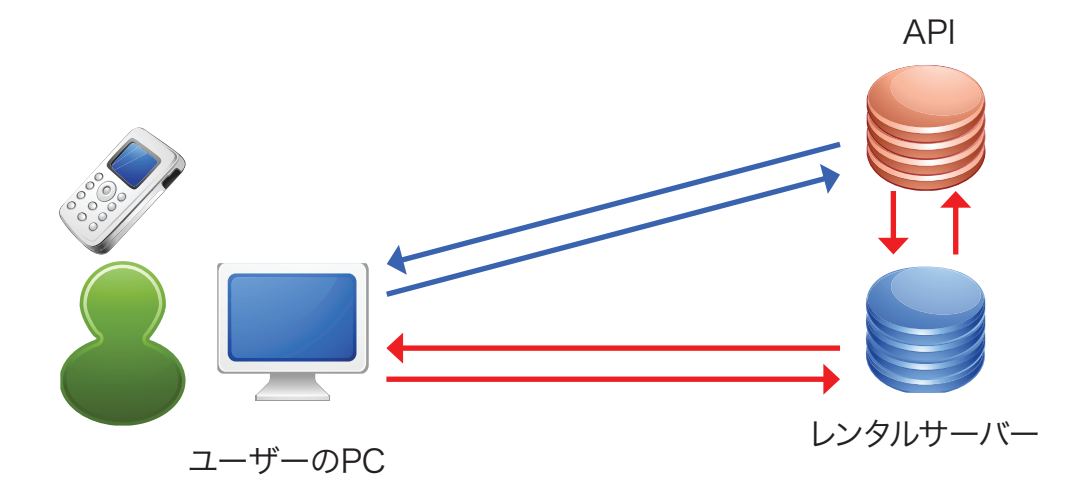

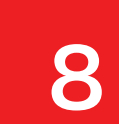

事前準備:ソフトのインストール 8

 今回は初めての方向けのオリエンテーションでもあるので、事前に 進備していただきたいことがあります。

 ひとつは、必要なソフトのインストール。もうひとつは、APIキーの取 得などです。

まず必要なソフトは

・XAMPP

・テキストエディタ

・FTPソフト

などです。

テキストエディタは

・EmEditor

・秀丸

・TeraPad

などがおすすめです。なお、Windowsのメモ帳でもUTF-8の文字コー ドが扱えるようになりましたが、問題があるので、これでPHPファイル は編集しないでください。

### ワーク

①XAMPPのインストール

#### 参考:

http://musilog.net/work-style/software/xampp\_install\_ memo.php

※最新版では黒い画面が出てきて質問される感じですが、それにはデ フォルトで答えておき、最後 「x/1-7」と聞かれた場合、「x」で一旦イ ンストールを終了させましょう。

※Skypeをインストールされている場合は、XAMPPと競合し て、XAMPPが動きません。Skypeの設定、ネットワークからポート番 号のチェックを外してください。

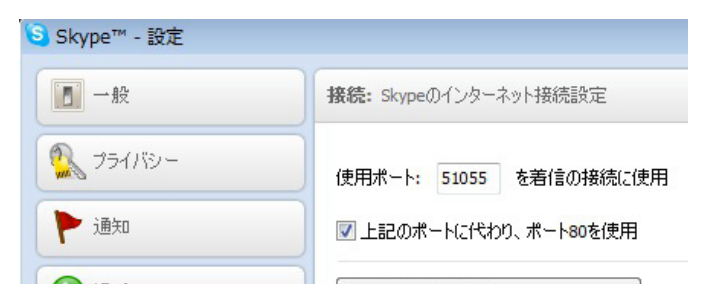

②テキストエディタのインストール(デモではEmEditorを使います) a.デフォルトの設定、文字コートはUTF8(BOM無)、改行コードはLF と指定しておくこと

b.ルーラ(定規)を表示させます

c.PHPのカラーリングが必要な場合はその設定をしてください

## 事前準備:APIキーの取得 9

次にAPIキーの取得を行ないます。

 APIキーとは、APIへアクセスするための鍵のようなものです。誰に でもアクセスできるAPIもありますが、ユーザー登録制で使う人を制 限したりする例がほとんどです。

 また、「キー」とあるように「鍵」でもあるので、第三者に漏れてしまっ たり、貸出したりすることは規約違反になる例があります。取扱には気 をつけましょう。特に盗まれキーで大量のアクセスされて自分のキー が剥奪されては、困りますからね。

 なお、APIキーは別名がいくつかあります。 「トークン」(リンクシェア等) 「デベロッパーID」(楽天Webサービス等) 「アプリケーションID」(ヤフーデベロッパーネットワーク等)

 通常APIキーはすぐに発行されるシステムになっていますが、早め に準備できるものは取得しておくと良いでしょう。

 これとは逆にアフィリエイトASPのAPIなどで、商品を表示させたい 場合、ECサイトと提携していないと、その商品は表示されません。EC サイトとの提携〜承認には時間がかかる場合もあるので、サイトを作 って早めに申請しておくと良いでしょう。

### ワーク

①楽天ウェブサービスのサイトにて、自分のアフィリエイトIDやデベロ ッパーIDを確認してください。 http://webservice.rakuten.co.jp/ ※初めて楽天のAPIを使う方は登録が必要です。

②リンクシェアのトークンを取得してください http://www.linkshare.ne.jp/ ログイン後、サイトを選択して、リンク→Webサービスの下の方で取 得できます。 また、そのサイトでマーチャンタイザー対応のものと提携していないと データが取得できません。

③ヤフーのアプリケーションIDを取得してください http://developer.yahoo.co.jp/

取得したIDなどは、テキストエディタなどにコピペで保存しておき、無 くさないようにしてください。 (特にヤフーのIDはどのサイト用のIDかわからなくなるので、サイト名 とIDを一緒にメモしておきましょう)

なお、対象サイトについてですが、開発用のAPIキーは自分の持ってい るサイトのものであればどれでも構わないので、一番取りやすいサイト のIDで取得して開発を進めるのもひとつの手です。

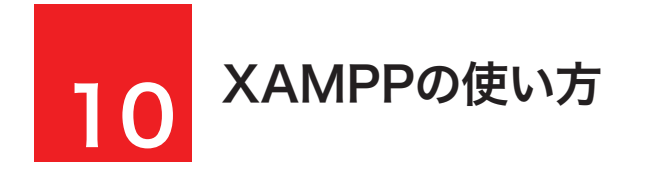

 XAMPPは自分のパソコンの中でレンタルサーバのようにサーバの 機能やPHPが動く環境を一式自動的に作ってくれるソフトです。 これを起動しただけで自分のパソコンのとあるところにおいた場所 のファイルが、サーバで処理されてブラウザで見ることができます。

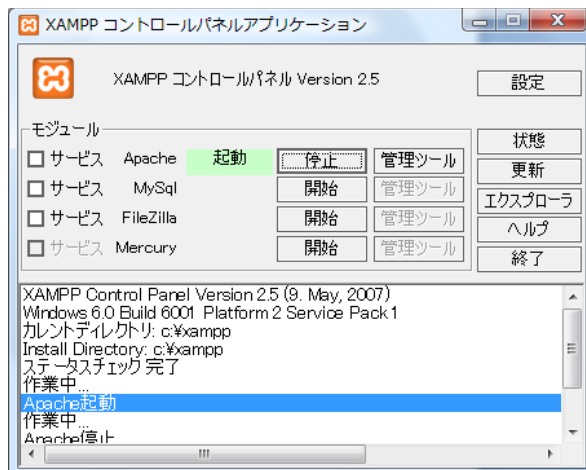

 XAMPPを移動すると上記のようなコントロールパネルが表示され ます。「Apache」と表示されているところの右側の「開始」ボタンを押 すと、「停止」ボタンに切り替わり、その左側に「起動」と表示されます。

#### ここで

http://localhost/

にアクセスされてブラウザに「XAMPP」のロゴが表示されればOKで す。

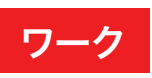

①左側の指示に従ってXAMPPを起動させてみよう。 スタート→プログラム→Apache Frends →XAMPP→XAMPP Control Panel

デスクトップにショートカットアイコンも置くことが出来ます が、Windowsのタスクバーのあたりにあるクイックスタートに入れて おいたほうが今後便利かもしれません。

②XAMPPの起動が確認できたら http://localhost/ とブラウザに入力して、XAMPPロゴが表示されるのを確認しよう。

(一番右側の「日本語」をクリックしていろんなページを見てみよう)

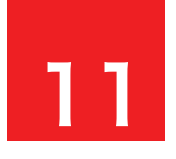

#### Web上で主に使われる言語

 Webサイトを制作するときにはまずはHTML、そしてスタイルシー トなどを使ってブラウザ上の表示を制御してきました。

 これらは画面上の表示を司るのに対し、Javascriptはブラウザ上 で動くプログラミング言語です。

 逆にWeb APIを使ったプログラミングでよく使われる言語にPHP やPerl、Rubyなどもありますが、これらはブラウザ上ではなくサーバ ー上で動くプログラミング言語です。

 今回の第3クールでは主にクライアントサイド、つまりブラウザ上で 動くJavascriptを中心に勉強していきます。一方でより表現を深める ためにも、サーバ上でのプログラミング言語としては第1クールや第2 クールで勉強したPHPを採用します。

 まずはそれらのプログラム言語がどこで実行されているかの関係を 確認しましょう。

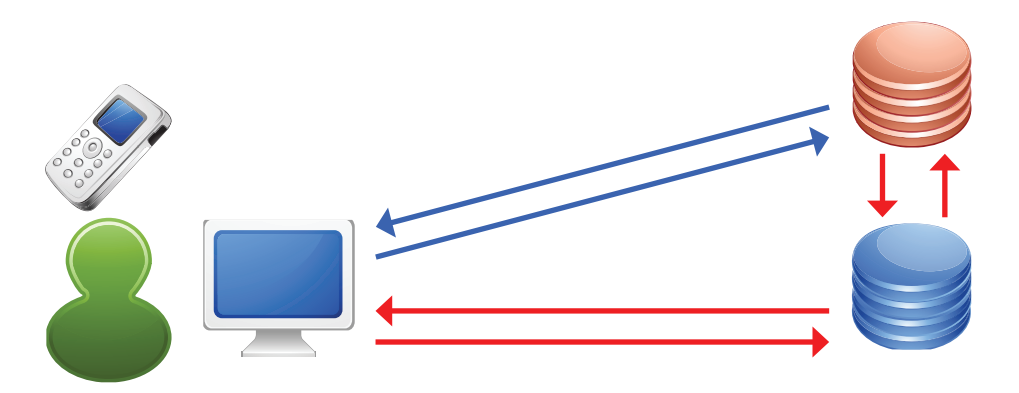

### ワーク

①Wikipediaなどで下記用語を検索してさらっと流し読みしてみまし

ょう

・HTML

・CSS

・Javascript

・PHP

②それぞれのわかりやすそうなサイトを探してみましょう スタイルシート辞典などリファレンスなどをブックマークしておきま しょう。

 これらの準備をしておくと、限られた勉強会時間中にさっと検索し たり調べられたりすることが出来ます。

決まった検索サイト・リファレンスを持っておくと探すのもググるよ りも素早く見つけられるので便利です。

#### PHPやJavascriptを編集すると 12 きの注意事項

HTMI はテキスト文書の意味合いが強かったので、全角文字で適 当なところに文字を入れても画面が崩れるレベルで、気づいて治すこ とができますが、PHPやJavascriptの場合はそうはいかないことが 多々あります。

 PHPの文中に書いてはいけない全角文字が混ざると、真っ白が画 面で英語のようなエラーメッセージが出てパニックになってしまうこ とがあります。慣れると冷静に対処できるのですが、それを防ぐために PHPやJavascriptを書くときにコーディングルールを身につけておき ましょう。

①全角文字や特に見た目でわからない全角スペースはプログラムの 中に絶対書かない。

例外はもちろんあります。

例:echo "日本語 英語";

 →このようにブラウザ上に表示させる内容は全角文字でも大丈夫 です。ただし、そのブラウザに表示させる範囲を示す記号「" "」(ダブ ルクォーテーションマーク)で囲う必要があります。

#### 例:// コメント

→このように、「//」を付けた場合、その行のそれ以降の文字列は PHPやJavascriptに無視されます。主に、プログラムを作っていると きにコメントを書いて、何をしているかメモするのに役立ちます。

ちょうどHTMLのコメントタグと同じです。

### ワーク

①左側のルールに従って、テキストエディタで書いてみよう

echo "日本語 英語"; // コメント

②コメントを複数行で書く場合は下記の用に書いてみましょう

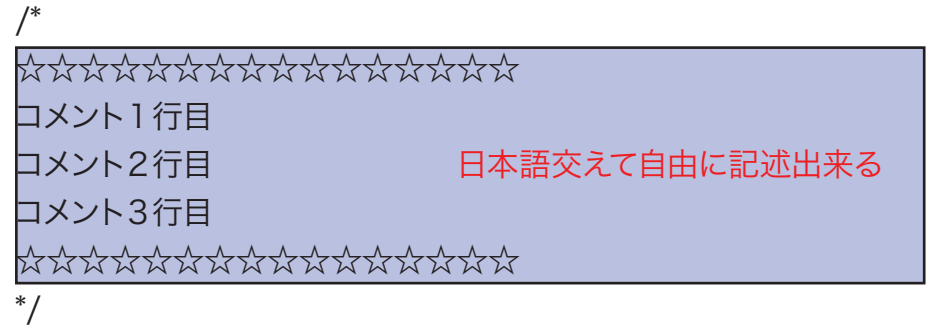

「/\*」ではじめて「\*/」で終わらせます。必ず対になる必要があります。 複数行だと文字の飾りを付けて、長いプログラムの中でも見つけやす くなります。

テキストエディタでカラーリングが出来る場合は、コメント部分の色 が明確になり、より、わかりやすくなります。

WebサービスAPI勉強会第3クールテキスト

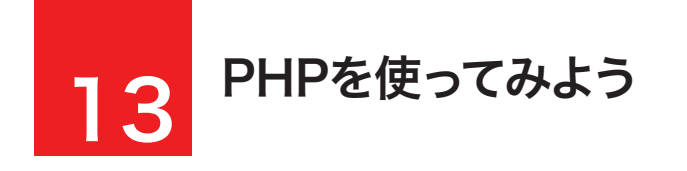

 まずはカンタンにブラウザ上に文字を表示させるだけのHTMLを 生成するPHPプログラムを作ってみます。

ファイル名:text.php 格納ディレクトリ (環境によって異なります) アクセスURL:http://localhost/text.php

 まずはテキストエディタでファイルを新規作成し下記のように入力 します。

#### <?php

#### ?>

 この間にPHPのプログラムを書いていくことが出来ます。ファイル 名を「test.php」、改行コードLF、文字コードUTF-8で保存してくださ  $\mathbf{U}$ 

それでは、プログラムのひとつとして echo "こんにちは"; と文字を表示させてみましょう。

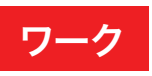

①テンプレートサイトからHTML一式をダウンロードし、ファイル名を 変えて(拡張子を変えて)左記PHPを埋め込んで表示を確認する

②PHPの中でコメントを書いて、それをブラウザで表示したときにコ メントが表示されないことを確認しよう

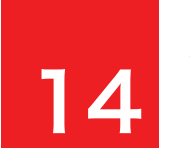

#### 簡単に使えるAPIを使ってみよう 14

 ここでは、簡単に使えるAPIを紹介します。これらもプログラムと組 み合わせることが出来れば、魅力が倍増します。 ぜひ、お試しください。

■QRコード生成のAPI

 Googleで用意されているAPIでを使って、QRコードを作りま す。imgタグだけで呼び出せるAPIです。今、プログラミング知識がなく てもすぐ使えます。

▽Google Chart Tools http://code.google.com/intl/ja/apis/charttools/

▽参考:[N] 「Google Chart API 」でQRコードを生成 http://netafull.net/lifehack/026508.html

<img src="http://chart.apis.google.com/chart?chs=150x1 50&cht=qr&chl=http%3a//musilog.net/" />

 URLはURLエンコードが必要です。 これを利用して個別ページの携帯版のページURLのQRコードを 自動的に作成することなども実現します。

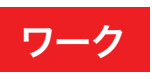

①自分が持っている携帯サイトのURLのQRコードを作成し、どこか にimgタグとして貼りつけてみる。 それを携帯電話で読み取って実際に表示されるか確認する。

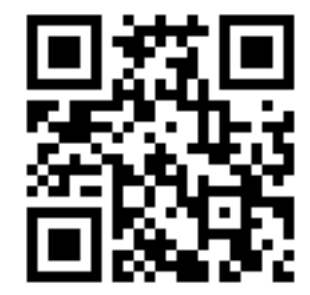

※QRコードはデンソーウェブの商標です。